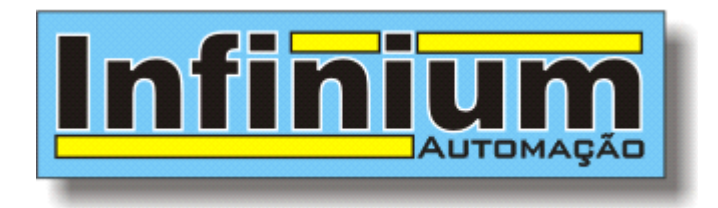

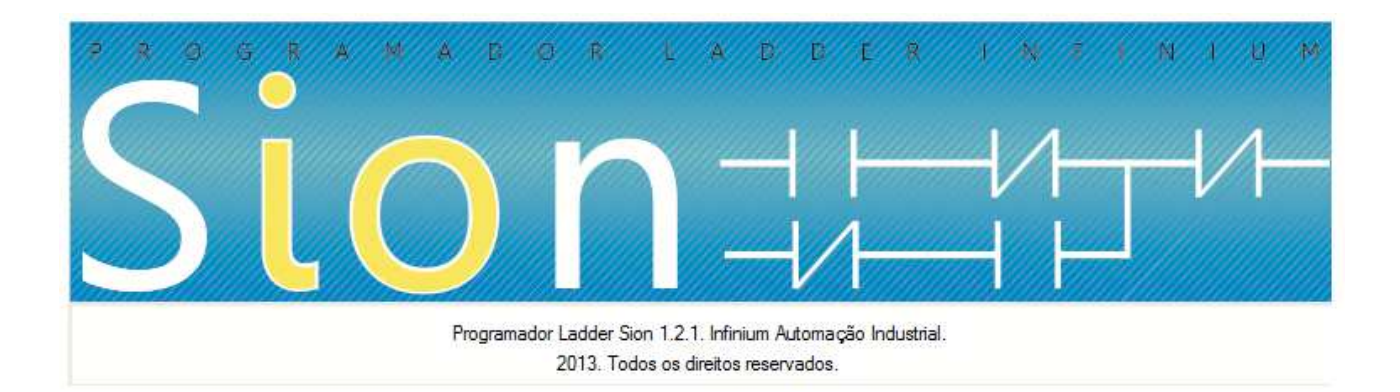

# **CONTROLADORES PROGRAMÁVEIS INFINIUM**

**MANUAL DE PROGRAMAÇÃO**

**Versão 1.00 Abril de 2014** 

**Infinium Automação Industrial Ltda** 

site: www.infiniumautomacao.com.br email: contato@infiniumautomacao.com.br

# **1. APRESENTAÇÃO**

O software SION é a ferramenta de configuração e programação de Controladores Programáveis da INFINIUM, baseado na norma IEC 61131-3, utiliza linguagem Ladder e permite a programação, monitoramento de processos, configuração de módulos e geração de históricos e gráficos.

Voltado à programação orientada a objetos, o software utiliza o conceito de programação simbólica, e possibilita criar sub rotinas para reutilização em diversos outros programas, otimizando o tempo de desenvolvimento de novas aplicações. A configuração do hardware do CP é intuitiva e de fácil utilização.

### **Características de Destaque**

- • **Software Gratuito**
- **Declaração de variáveis utilizando tabela de edição**
- • **Diagrama ladder IEC-61131-3**
- • **Diversos blocos funcionais garantindo maior flexibilidade na programação**
- • **Várias opções de monitoração do programa aplicativo**

# **2. APLICAÇÕES DOS CONTROLADORES PROGRAMÁVEIS**

Os controladores programáveis são equipamentos extremamente versáteis e possuem aplicações nos mais diversos ramos de atividades:

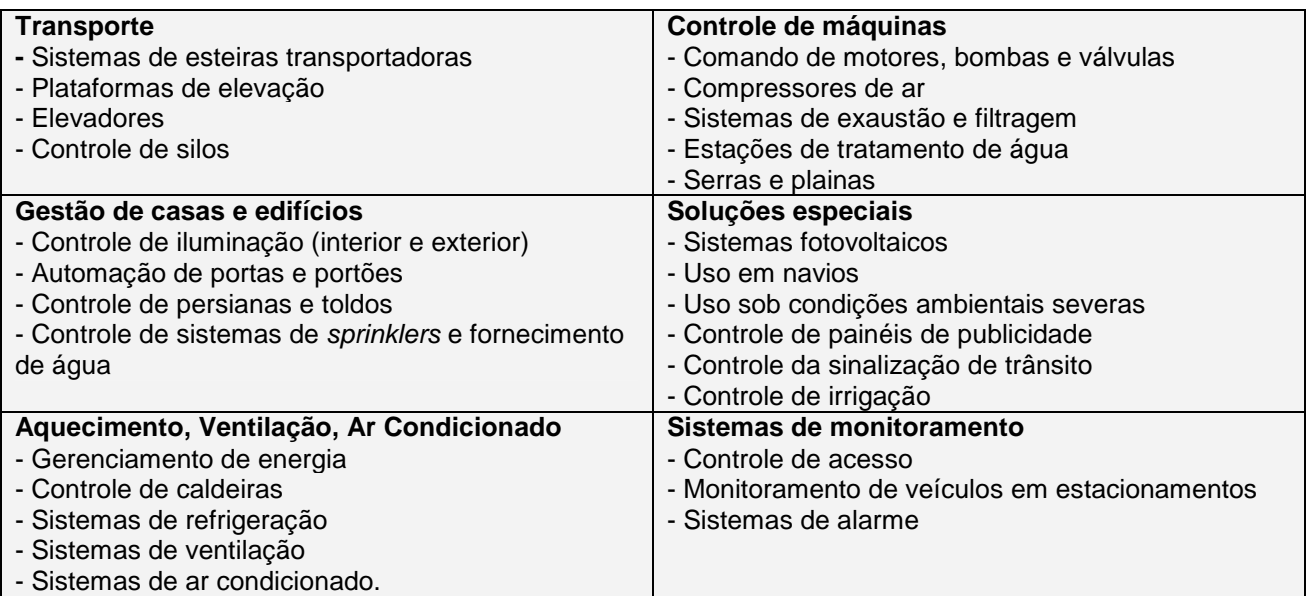

O diagrama ladder utiliza lógica de relé, com contatos e bobinas, e por isso é a linguagem de programação de CLP mais simples de ser assimilada para quem já tenha conhecimento de circuitos de comando elétrico.

Compõe-se de vários circuitos dispostos horizontalmente, com a bobina na extremidade direita, alimentada por duas barras verticais laterais. Por esse formato é que recebe o nome de *ladder* que significa escada em inglês.

Cada uma das linhas horizontais é uma sentença lógica onde os contatos são as entradas das sentenças, as bobinas são as saídas e a associação dos contatos é a lógica.

São os seguintes os símbolos:

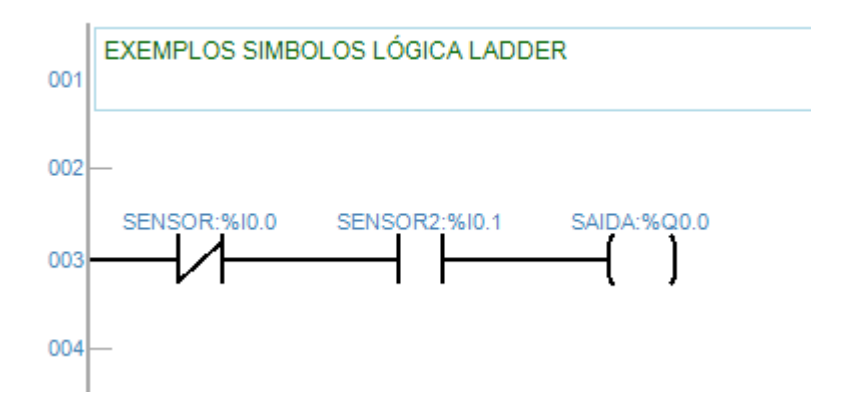

No ladder cada operando (nome genérico dos contatos e bobinas no ladder) é identificado com um endereço da memória à qual se associa no CLP. Esse endereço aparece no ladder com um nome simbólico, para facilitar a programação.

# **3.1 OPERANDOS E ENDEREÇOS**

### **3.1.1 Operandos %I – Entradas (input)**

São operandos usados para referenciar pontos de entradas digitais. Sua quantidade é determinada pelo número de módulos de E/S que estão dispostos nos módulos que compõem o sistema.

Os operandos %I são utilizados em instruções binárias (contatos, bobinas). Ocupam um byte de memória (8 bits), armazenando os valores dos pontos diretamente em cada bit.

#### **%I0 – entrada digital 1**

## **3.1.2 Operandos %Q – Saídas (output)**

São operandos usados para referenciar pontos de saída digital. Sua quantidade é determinada pelo número de módulos de E/S que estão dispostos nos módulos que compõem o sistema. Os operandos %Q são utilizados em instruções binárias (contatos, bobinas). Ocupam um byte de memória (8 bits), armazenando os valores dos pontos diretamente em cada bit.

# **%Q2 – saída digital 3**

### **3.1.3 Operandos %M – Memórias bits**

As memórias de bits são operandos usados para armazenamento e manipulação de valores binários intermediários no processamento do programa aplicativo. Sua quantidade nos controladores é fixa. Operandos %M são utilizados em instruções binárias (contatos, bobinas). Armazenando valores diretamente em cada bit.

# **%M1 - memória 1 (tamanho 1bit)**

### **3.1.4 Operandos %MB – Memórias de 8 bits (byte)**

Os operandos %MB são usados para processamento numérico e armazenando de valores, na faixa de 0 a 255 decimal.

### **%MB1 – memória 1 (tamanho 8bits)**

### **3.1.5 Operandos %MW – Memórias de 16 bits (word)**

Os operandos %MW são usados para processamento numérico e armazenando de valores, na faixa de 0 a 65.535 decimal.

### **%MW2 – memória 2 (tamanho 16bits)**

### **3.1.6 Operandos %MD – Memórias de 32 bits (dword)**

Os operandos %MW são usados para processamento numérico e armazenando de valores, na faixa de 0 a 4.294.967.296 decimal.

### **%MD3 – memória 3 (tamanho 32bits)**

# **3.1.7 Operandos Timers**

### **%T – Acumuladores Timer**

Os operandos %Tx.V são usados para armazenamento do valor do acumulador dos timer's usados no programa.

**%T2 – valor do acumulador do timer 2** 

# **3.1.8 Operandos Contadores**

### **%C – Acumuladores Contadores**

Os operandos %C são usados para armazenamento do valor do acumulador dos contadores usados no programa.

# **%C10 – valor do acumulador do contador 10**

**3.1.9 Operandos %IW – Entradas analógicas (Word de entrada)** 

Os operandos %IW são usados para armazenamento do valor das entradas analógicas.

### **%IW6 – entrada analógica 6**

A faixa de valores vai de 0 a 4095, isto para valor bruto, ou seja, sem a linerizacao de escala, o que pode ser feito em "fundo de escala" na aba configurações do projeto.

**3.1.10 Operandos %QW – Saídas analógicas (Word de saída)** 

Os operandos %QW são usados manipular o valor das saídas analógicas.

# **%QW2 – saída analógica 2**

A faixa de valores vai de 0 a 4095. O tipo de saída pode ser 0-20mA ou 4-20mA configurada na aba "configurações do projeto".

### **3.1.11 Operandos %Sx – Bits do Sistema**

Os operandos %Sx são usados como operandos auxiliares e cada um realiza uma função específica. Como visto na seqüência.

**%S0 - Sempre ligado %S1 - Sempre desligado %S2 - Ligado na primeira varredura %S3 - Desligado na primeira varredura %S4 - Clock de 0,5 Segundos %S5 - Clock de 30 Segundos %S6 - CLP RUN / STOP (apenas leitura) %S7 - Tecla < + > da IHM Easy View %S8 - Tecla < - > da IHM Easy View %S9 - Tecla < ENTER > da IHM Easy View %S10 - Tecla < SHIFT > da IHM Easy View %S11- Link de RF (0: sem link, 1:link ok, se servidor sempre 1), apenas para Conn-FLEX.** 

#### **3.1.12 Operandos %Bx – Bytes do Sistema**

Os operandos %Bx são usados como operandos auxiliares e cada um realiza uma função específica. Como visto na seqüência.

**%B0 - Segundos %B1 - Minutos %B2 - Horas %B3 - Dia da Semana %B4 - Dia %B5 - Mês %B6 - Ano %B7 - Tempo de Scan (décimos de segundo) %B8 - Status de Comunicação COM1 %B9 - Status de Comunicação COM2 %B10 - Status de Comunicação COM3** 

### **3.1.13 Operandos %Tx – Texto**

Os operandos %Tx são operandos usados quando o controlador possuir IHM integrada, neles são armazenados as mensagens de texto que serão apresentadas na IHM do equipamento.

# **3.2 CONFIGURAÇÃO E PROGRAMAÇÃO**

Através do software de programação SION é feita toda a configuração e programação do controlador programável. SION é compatível com Windows XP, VISTA, e Windows 7.

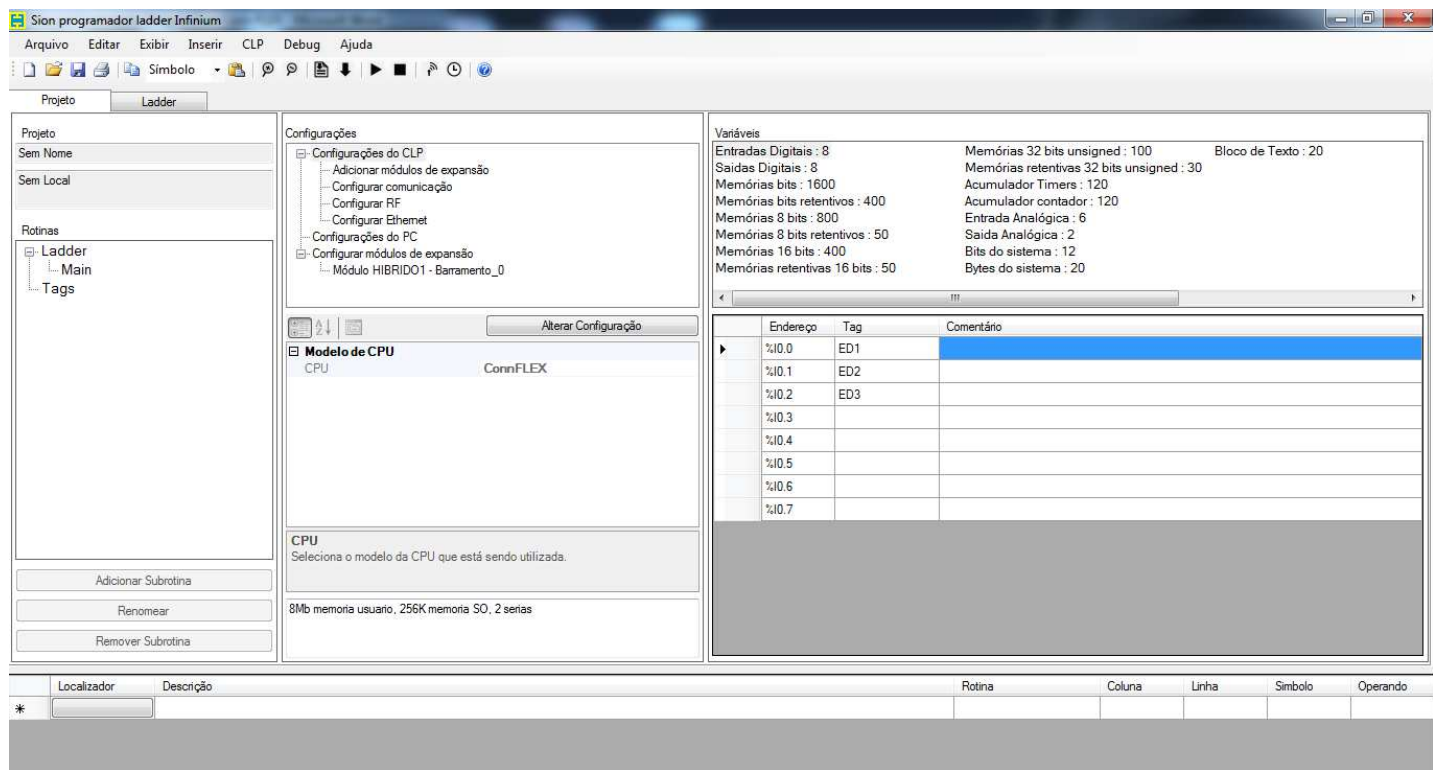

Para o correto funcionamento do software SION é necessário instalar antes o Microsoft Framework 3.0 ou superior.

Dentro da aba PROJETO encontram-se as janelas:

**PROJETO:** são exibidas informações do projeto, como nome, local onde está salvo, ainda possui as funções de adicionar/excluir rotinas e listar as rotinas pertencentes ao projeto.

**CONFIGURAÇÕES:** Nesta opção são configurados o tipo de CPU, configura os módulos de hardware pertencentes ao CLP, configura as interfaces de comunicação, configuração da porta COM usada no PC para programar o CLP.

**VARIÁVES:** Nesta área são listadas os operandos / variáveis do CLP, nela pode-se associar nomes aos operandos para facilitar a programação e identificação no programa ladder.

# **Botões da barra de ferramentas:**

**P P** Zoom mais e zoom menos para diagrama ladder

60<sup>c</sup> Localiza variável no programa *ladder*.

**■** Compila o programa *ladder* corrente e identifica possíveis erros mostrando no inferior da tela.

Grava programa ladder para o CLP.

▶ Passa o CLP para modo de execução (RUN)

Passa o CLP para bloqueado, parando a execução do programa aplicativo (STOP)

 Configura interface de RF, caso o CLP seja equipado com transceptor de rádio (wireless), após a transferência do programa deve-se clicar neste botão para que o CLP faça as alterações nos parâmetros referentes à parte de RF.

 Ajusta o Relógio do CLP de acordo com o relógio do computador que está rodando o software Sion.

Monitora variáveis e o programa aplicativo do usuário.

 $E$  Gera gráfico e histórico das variáveis selecionadas do programa aplicativo.

Abre os manuais dos CLP´s e de Programação.

# **3.3 LADDER**

 O diagrama ladder segue a norma IEC 61131-3. Seus elementos são descritos na seqüência que segue.

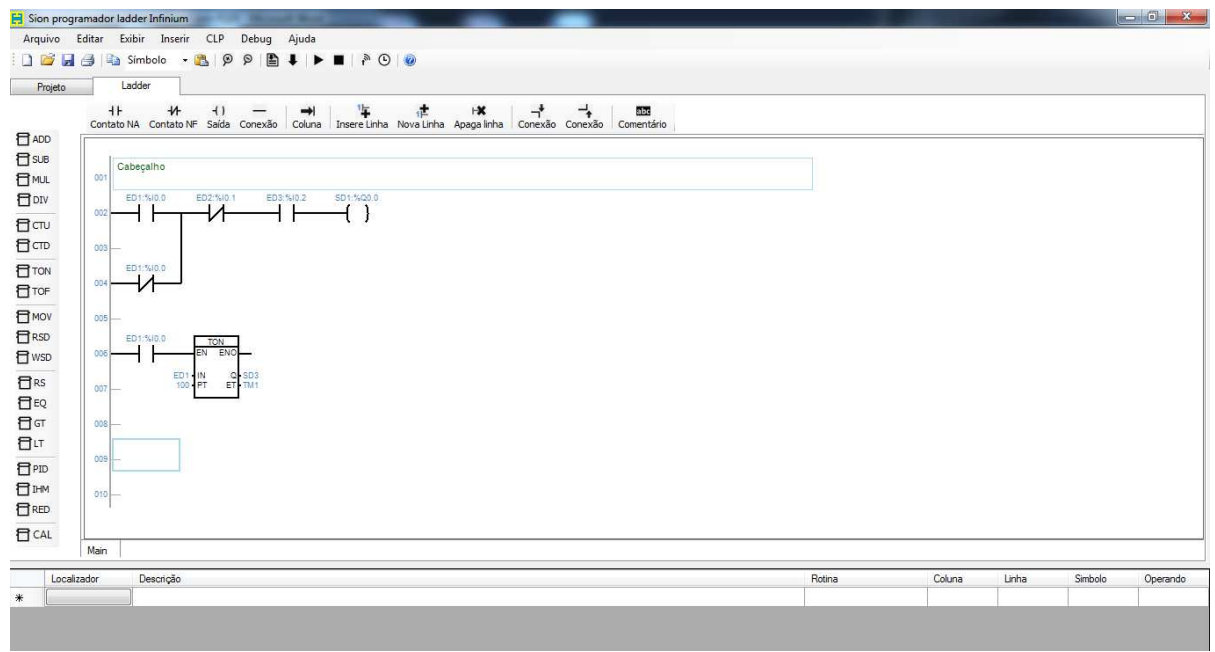

#### **3.3.1 Contato Aberto**

Contato aberto aceita todos os operandos do tipo bit. Acima do símbolo gráfico é mostrado a TAG e endereço.

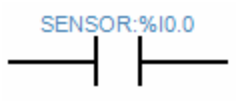

### **3.3.2 Contato Fechado**

Contato fechado aceita todos os operandos do tipo bit. Acima do símbolo gráfico é mostrado a TAG e endereço.

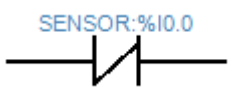

### **3.3.3 Bobinas**

Aceitam os operandos do tipo bit. Acima do símbolo gráfico é mostrado a TAG e endereço.

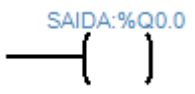

### **3.3.4 Temporizador na Energização (TON)**

Bloco funcional destinado a realizar temporizações quando habilitado. Com as entradas EN e IN habilitadas, inicia-se a contagem de tempo na saída ET (Base de tempo décimos de segundo) até o valor de preset (PT). Durante essa contagem, a saída Q permanece desligada.

Quando o efetivo for igual ao preset (ET=PT), a saída Q será ligada e permanecerá assim até que IN seja desligado. Quando desligado, a saída Q é desligada e o efetivo ET  $zero$  ( $ET = 0$ ).

Se EN for desligado antes do fim da temporização, a temporização entra em PAUSE, voltando ao normal quando EN for novamente habilitado.

O RESET de temporização acontece quando a entrada IN for desligada, somente se EN estiver habilitado. Do contrário o bloco não tem nenhum status alterado. O valor do preset PT pode ser alterado durante a execução do bloco funcional. Sendo o valor de PT maior que ET a temporização permanece até ET=PT. Caso contrário, PT menor que ET, a temporização é finalizada e a saída Q ligada.

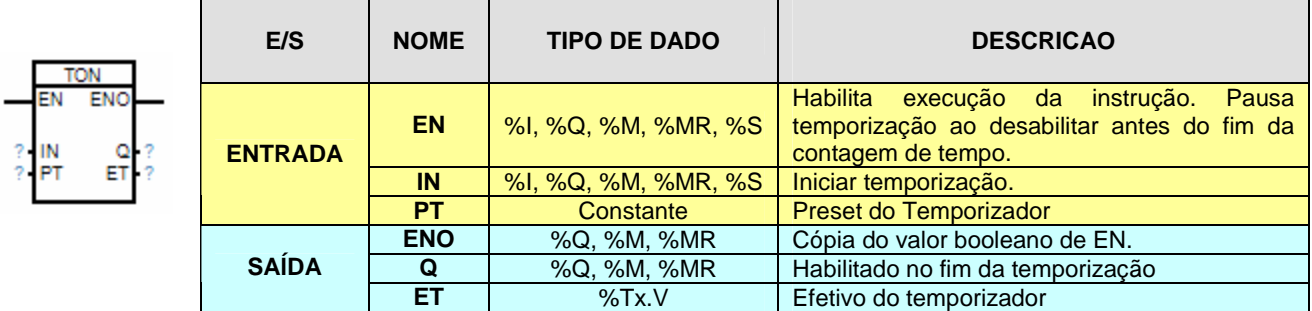

## **3.3.5 Temporizador na Desernegização (TOF)**

Com as entradas EN e IN habilitadas, na transição de TRUE para FALSE da entrada IN, inicia-se a contagem de tempo na saída ET (Base de tempo décimos de segundo) até o valor de preset (PT). Durante essa contagem, a saída Q permanece ligada.

Quando o efetivo for igual ao preset (ET=PT), a saída Q será desligada e permanecerá assim até que IN seja ligado. Quando a entrada IN é ligada, a saída Q é ligada novamente e o efetivo ET zerado (ET=0).

Se IN for desligado antes do fim da temporização, a temporização é PAUSADA, voltando ao normal quando IN for novamente habilitado.

O RESET de temporização acontece quando a entrada EN for desligada.

O valor do preset PT pode ser alterado durante a execução do bloco funcional. Sendo o valor de PT maior que ET a temporização permanece até ET=PT. Caso contrário, PT menor que ET, a temporização é finalizada e a saída Q desligada.

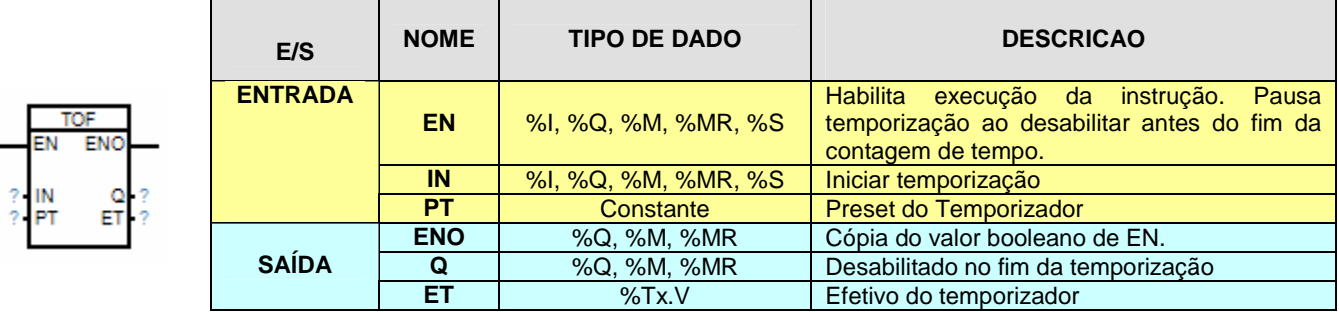

# **3.3.6 Contador Crescente (CTU)**

A cada pulso em CU, a saída CV será incrementada.

Enquanto o valor da saída CV for menor que o valor de preset (PV), a saída Q permanecerá desligada. Quando a saída CV for igual ao valor de preset (PV), a saída Q será ligada.

Quando a entrada de reset R for habilitada, o contador será zerado, isto é, CV=0.

A contagem permanece até a saída CV=PV. Atingindo este valor, o contador permanecerá parado mesmo com pulsos na entrada CU até que seja resetada (R) a saída CV.

Durante a contagem é possível à mudança de valor do preset (PV). Alterando o valor do preset (PV) durante a contagem, o bloco funcional continua incrementando a saída CV até CV=PV caso o novo valor de PV seja maior que CV. Sendo o novo valor do preset PV menor que CV, então a contagem é interrompida e a saída Q acionada.

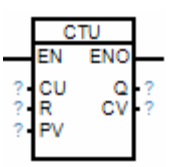

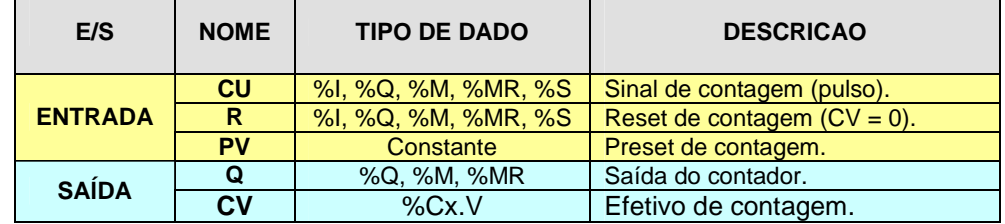

# **3.3.7 Contador Decrescente (CTD)**

A cada pulso em CD a saída CV será decrementada. Inicialmente deve-se ativar LD para carregar o valor a ser decrementado.

Quando o valor de contagem atingir o valor "0" zero a saída Q será ligada, caso contrário permanecerá desligada. A contagem permanece até a saída CV atingir o valor CV=0, o contador permanecerá parado mesmo com pulsos na entrada CD até que seja carregado (LD) um novo valor em CV.

Quando a entrada load (LD) for habilitada, será carregado na saída de contagem (CV) o valor do preset (PV). Tanto PV quanto CV devem ser do mesmo tipo de dado.

Durante a contagem é possível à mudança de valor do preset (PV). Alterando o valor do preset (PV) durante a contagem, o bloco funcional continua decrementando a saída CV até CV=0. Caso a entrada LD seja acionada durante a contagem, será carregado automaticamente o novo valor do preset (PV) para a saída CV e o bloco funcional continua a contagem a partir do novo valor de CV.

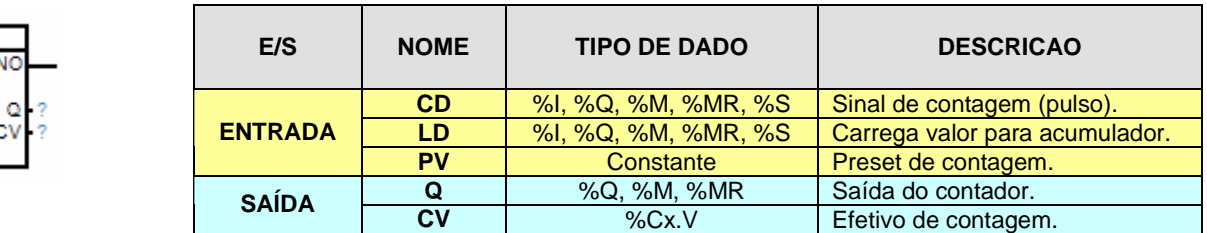

### **3.3.8 Movimentação de Dados (MOVE)**

Quando a entrada EN for habilitada, a instrução será executada movendo o conteúdo de IN para OUT.

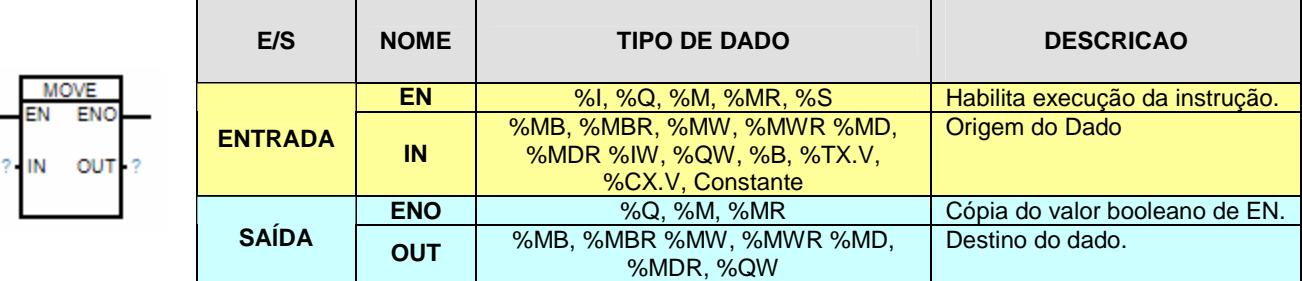

### **3.3.9 Movimentação de Dados com Indexador (MOVX)**

Quando a entrada EN for habilitada, caso DIR esteja em 0 o conteúdo da matriz na posição IND será movido para VAR, caso DIR esteja em 1 o conteúdo de VAR será movido para a matriz na posição indicada por IND.

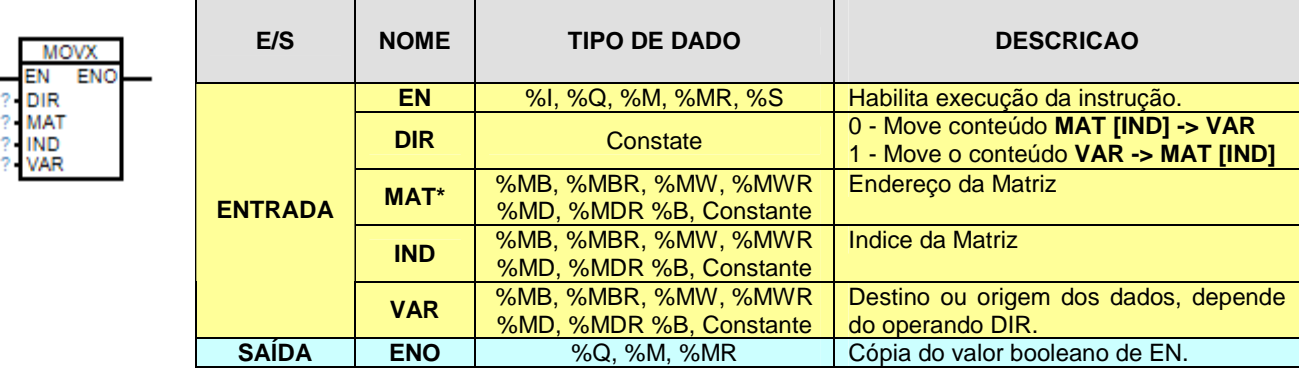

**\* A variável MAT refere-se à primeira posição de memória que será alocada para a matriz, a quantidade de variáveis deve ser reservada de acordo com o tamanho da matriz a ser usada. Exemplo: MATRIZ1 com 20 posições:** 

**Declaração de %MB10 = MATRIZ1, posições reservadas para uso da matriz %MB10, %MB11, %MB12, até %MB19.** 

# **3.3.10 Adição (ADD)**

A instrução será executada sempre que a entrada EN estiver habilitada, realizando a expressão:

### **OUT=IN1+IN2**

Após a execução da instrução, se não houver estouro de variável, a saída ENO será ligada, caso contrário será desligada.

OBS: As entradas IN1 e IN2 da instrução devem ser sempre do mesmo tipo de dado.

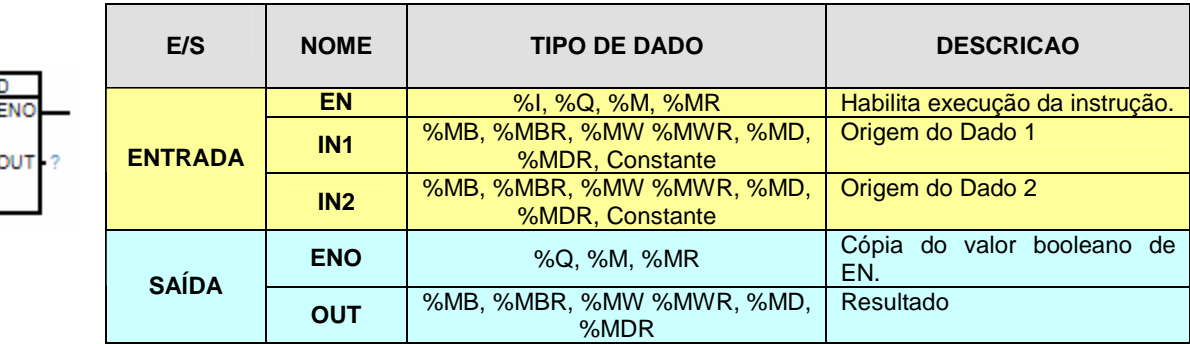

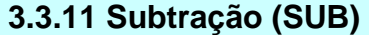

A instrução será executada sempre que a entrada EN estiver habilitada, realizando a expressão:

# **OUT=IN1-IN2**

Após a execução da instrução, se não houver estouro de variável, a saída ENO será ligada, caso contrário será desligada.

OBS: As entradas IN1 e IN2 da instrução devem ser sempre do mesmo tipo de dado.

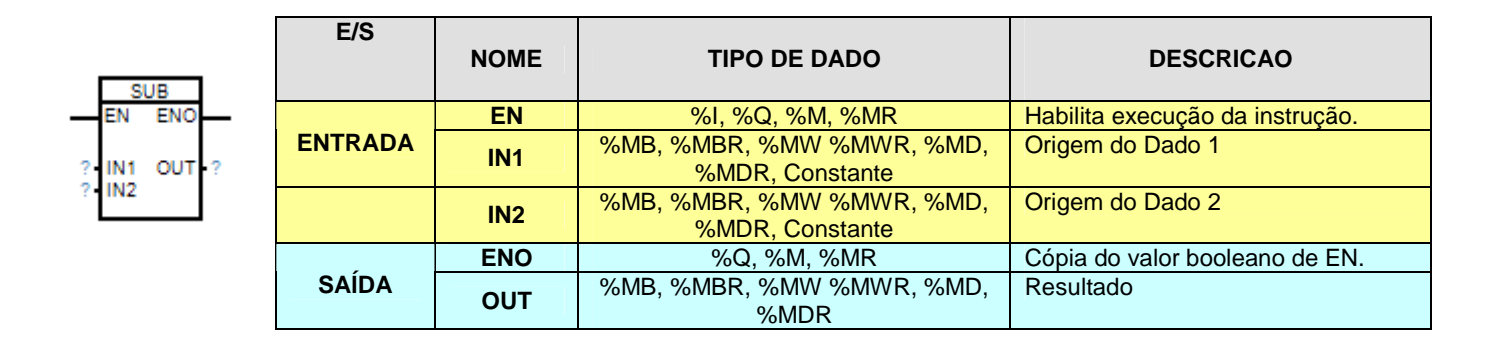

### **3.3.12 Multiplicação (MUL)**

A instrução será executada sempre que a entrada EN estiver habilitada, realizando a expressão:

# **OUT=IN1\*IN2**

Após a execução da instrução, se não houver estouro de variável, a saída ENO será ligada, caso contrário será desligada.

OBS: As entradas IN1 e IN2 da instrução devem ser sempre do mesmo tipo de dado.

EM **ENO** OUT IN<sub>1</sub>

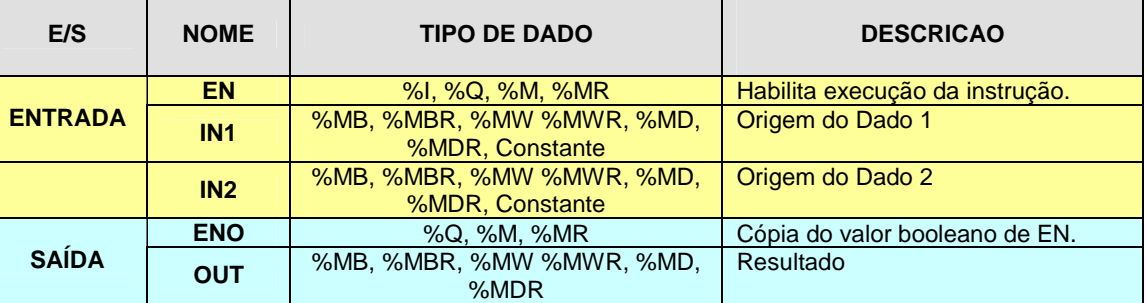

# **3.3.13 Divisão (DIV)**

A instrução será executada sempre que a entrada EN estiver habilitada, realizando a expressão:

### **OUT=IN1/IN2**

Após a execução da instrução, se não houver estouro de variável, a saída ENO será ligada, caso contrário será desligada.

OBS: As entradas IN1 e IN2 da instrução devem ser sempre do mesmo tipo de dado.

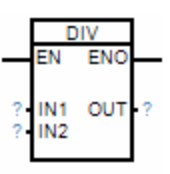

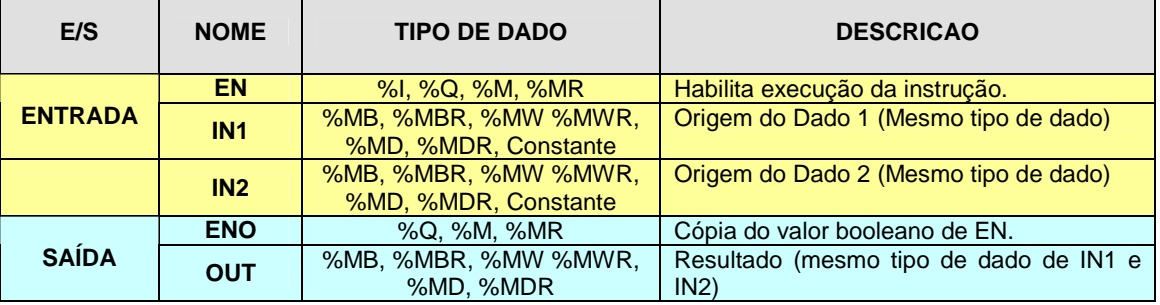

# **3.3.14 Rele Biestável (RS)**

A instrução será executada sempre que a entrada EN estiver habilitada.

Durante a execução é verificado a alteração do estado de R1 e S sendo que, R1 é dominante sobre S. Quando R1=True a saída Q1 é desacionada independente do estado de S (True ou False). Para acionar a saída Q1: S=True e R1=False

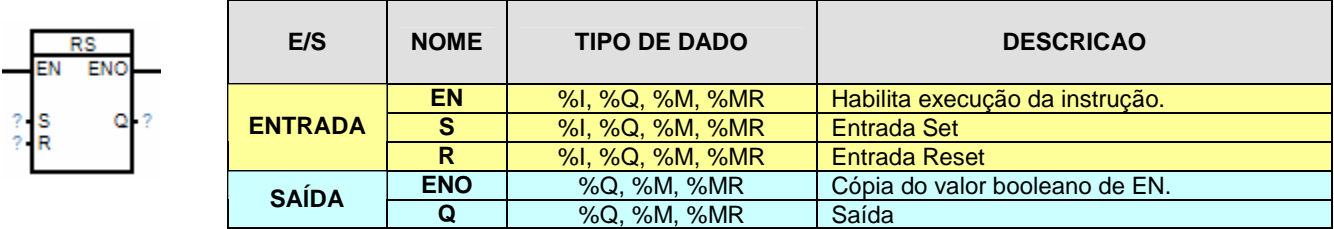

# **3.3.15 Igual (EQ)**

Quando a entrada EN for habilitada, é feita a comparação das entradas IN1 e IN2, se o resultado for IGUAL, a saída ENO será ligada, caso contrário será desligada.

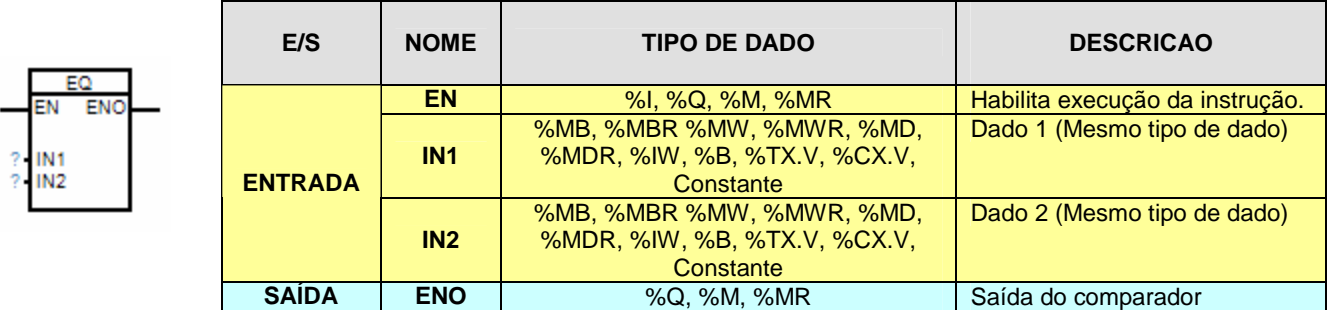

# **3.3.16 Maior que (GT)**

Quando a entrada EN for habilitada, é feita a comparação das entradas IN1 e IN2, se a entrada IN1 for MAIOR QUE IN2, a saída ENO será ligada, caso contrário será desligada.

# **IN1 > IN2**

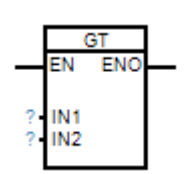

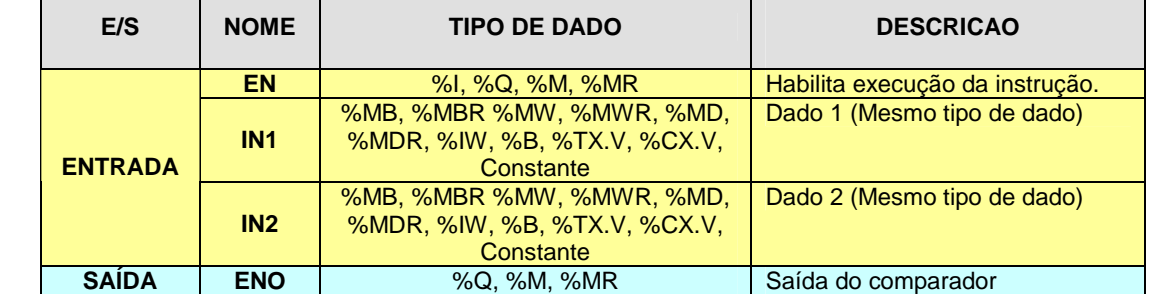

# **3.3.17 Menor que (LT)**

EM

IN<sub>1</sub> IN2

Quando a entrada EN for habilitada, é feita a comparação das entradas IN1 e IN2, se a entrada IN1 for MENOR QUE IN2, a saída ENO será ligada, caso contrário será desligada.

# **IN1 < IN2**

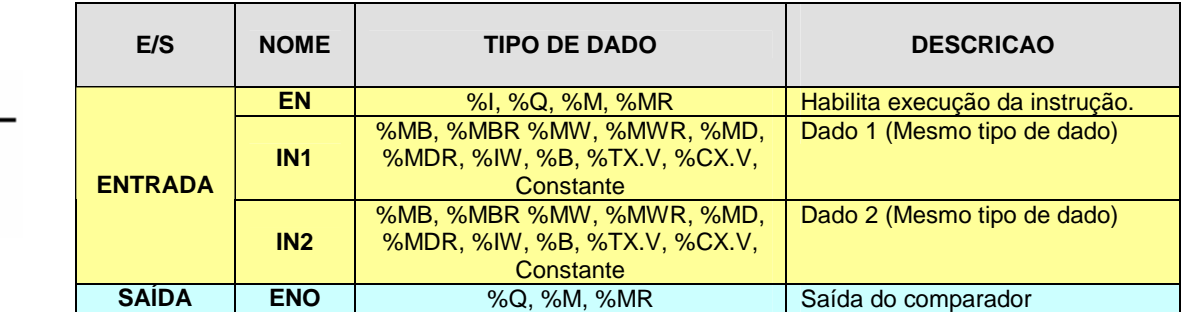

### **3.3.18 Teste e Set de Bit (BIT)**

Quando a entrada EN for habilitada, caso R/W esteja em 1, o bit da posição POS, da variável VAR será testado seu resultado será posto em ENO.

Quando a entrada EN for habilitada, se R/W estiver em 0, será setado o bit, indicado por POS da variável VAR, desabilitando a entrada EN, o bit será resetado, a saída ENO neste caso é uma cópia da entrada.

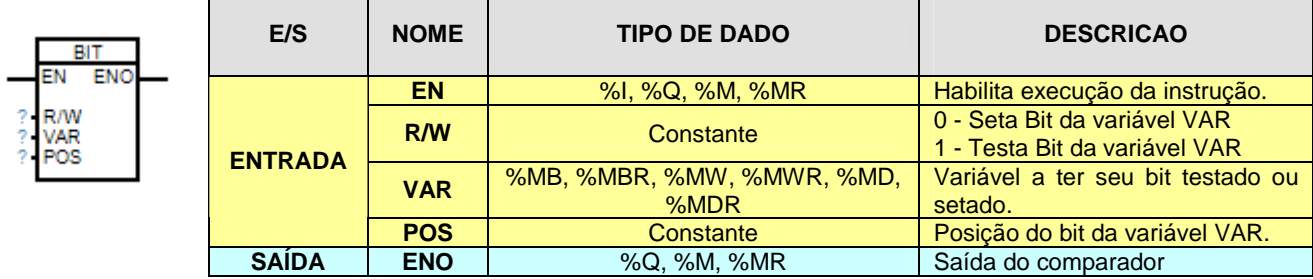

# **3.3.19 Controle Proporcional, integral, Derivativo (PID)**

Sistema de Controle em Malha Fechada no qual a ação de controle depende, de algum modo da saída. Portanto, a saída possui um efeito direto na ação de controle. Neste caso, a saída é sempre medida e comparada com a entrada a fim de reduzir o erro e manter a saída do sistema em um valor desejado.

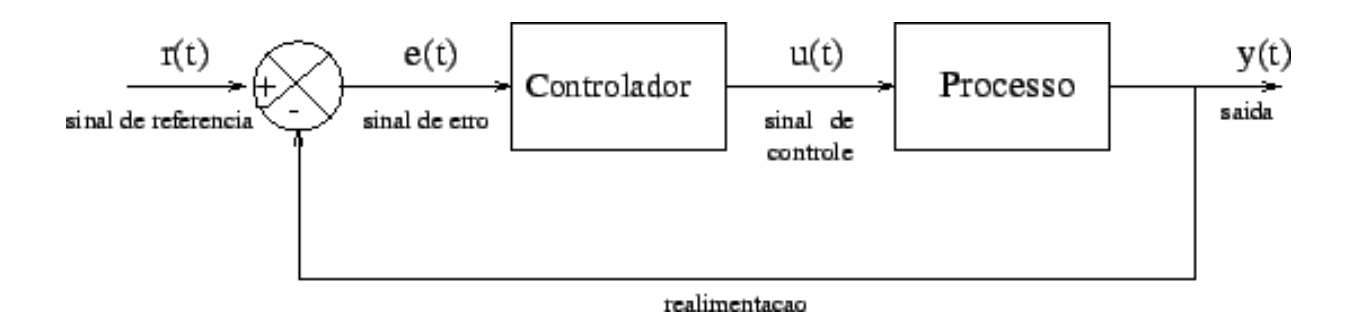

A realimentação é a característica do sistema de malha fechada que permite a saída ser comparada com a entrada. Geralmente a realimentação é produzida num sistema, quando existe uma seqüência fechada de relações de causa e efeito entre variáveis do sistema.

O controlador Proporcional (P), possui uma ação de controle que é proporcional ao erro da saída em relação ao valor desejado.

A lei de controle integral é obtida integrando-se o sinal de erro, ou seja, é equivalente a soma de todos os erros passados.

O controlador derivativo atua somente nas variações do erro, ou seja, prevendo o comportamento do sistema (caráter antecipativo). Por outro lado, o controlador derivativo não pode ser utilizado isoladamente, uma vez que o mesmo não atua quando o erro é constante.

O controlador PID reúne as características de caráter antecipativo e melhoria da estabilidade do controlador PD com as características de erro nulo em regime permanente do controlador PI. A expressão resultante para o controlador PID pode ser dada por:

$$
S = K \cdot \left(e_{(t)} + \sum_{o}^{\infty} Ki \cdot e_{(t)} \cdot \Delta t + T_{d} \cdot \Delta e / \Delta t\right) + BIAS
$$

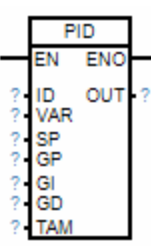

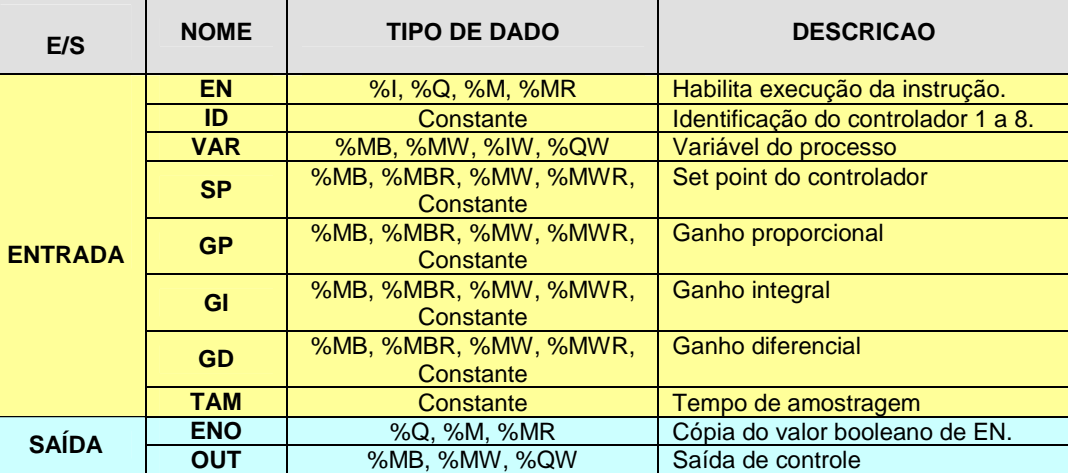

### **3.3.20 Comunicação em rede (REDE)**

**Aviso: Nos sete segundos iniciais após a energização os controladores iniciam com os ajustes padrões nas interfaces de comunicação, com isto é possível bloquear o programa aplicativo a fim de realizar novas configurações. Ajuste padrão:** 

### **Protocolo: Modbus escravo, endereço:1, baud: 57.600bps, Interface: RS-232.**

O Controlador Programável irá escrever / ler um determinado bloco de variáveis em outro equipamento da rede de comunicação, através do canal serial, ethernet ou via interface wireless. O protocolo padrão é o modbus RTU, mestre ou escravo, outros sob consulta.

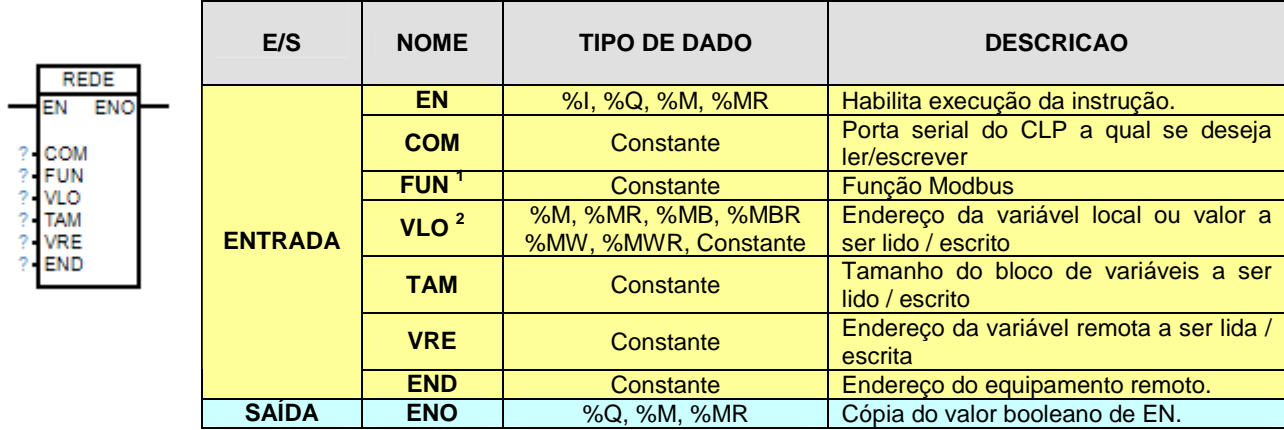

# **1 Funções disponíveis para o protocolo Modbus:**

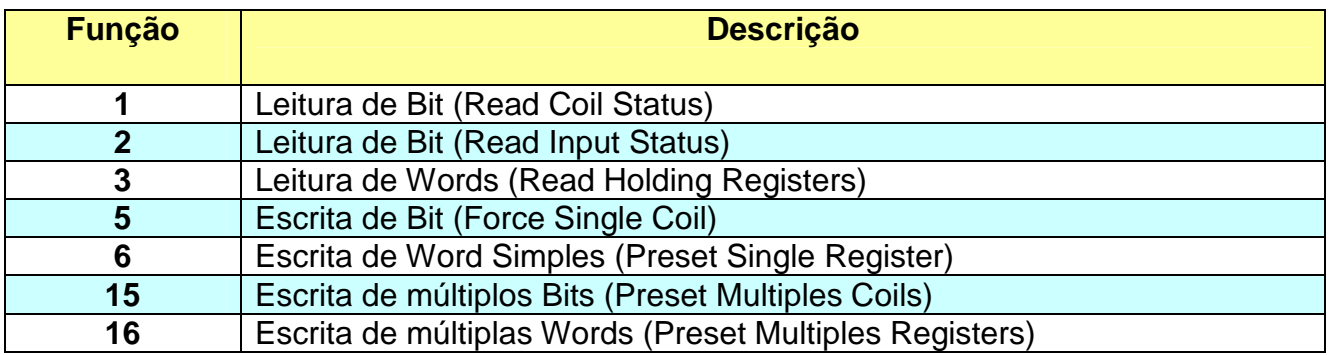

# **<sup>2</sup>Para o uso de modbus mestre as variáveis disponibilizadas para escrita e leitura em um equipamento modbus escravo são:**

- Memórias Bits
- Memórias 8 bits
- Memórias 16 bits

Caso deseja-se escrever outro tipo de variáveis como entradas digitais ou entradas analógicas, as mesmas devem ser movidas para os tipos de variáveis relacionadas acima. Observar o limite e capacidade de memória para cada tipo de CLP.

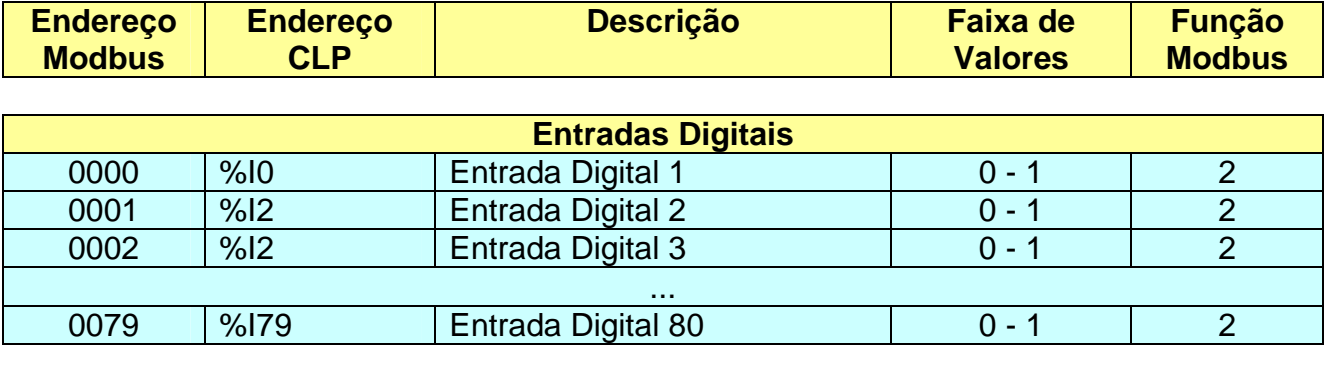

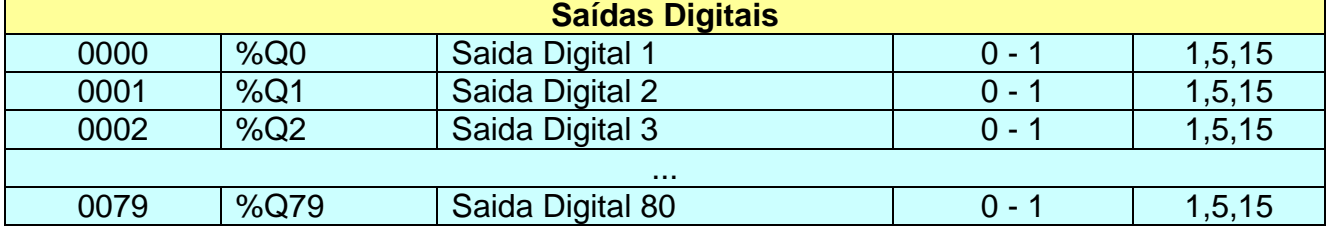

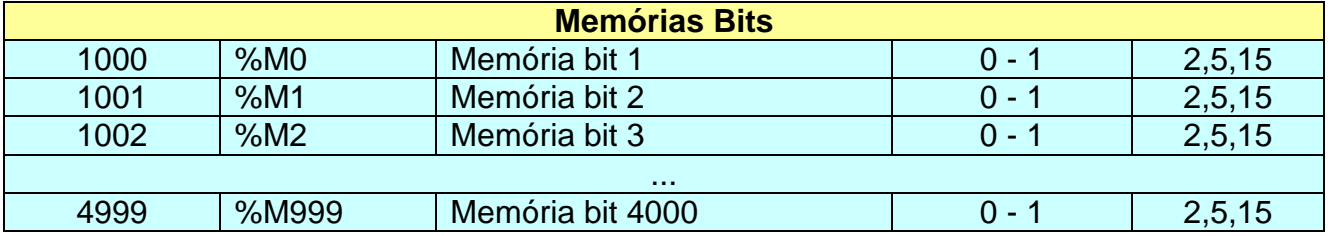

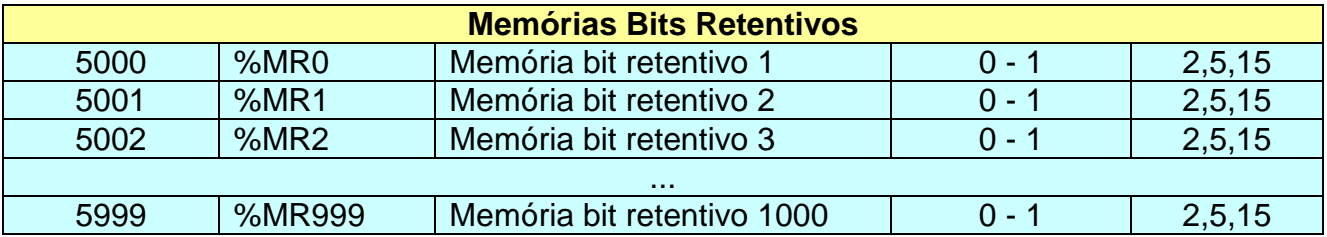

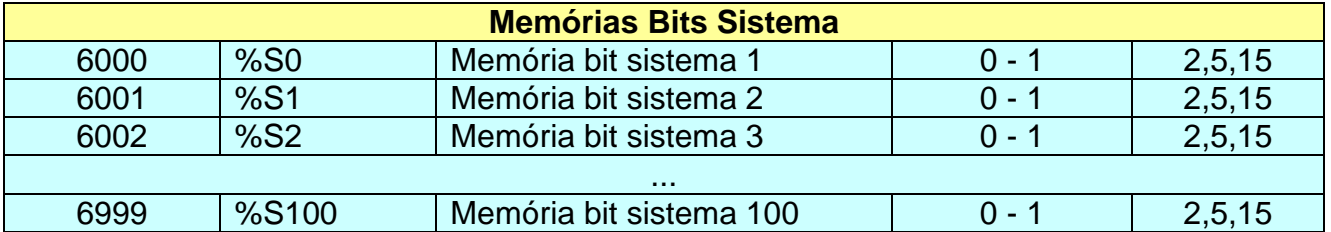

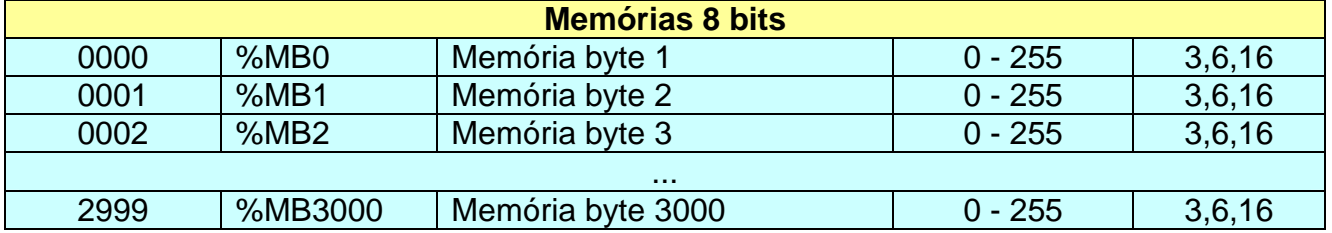

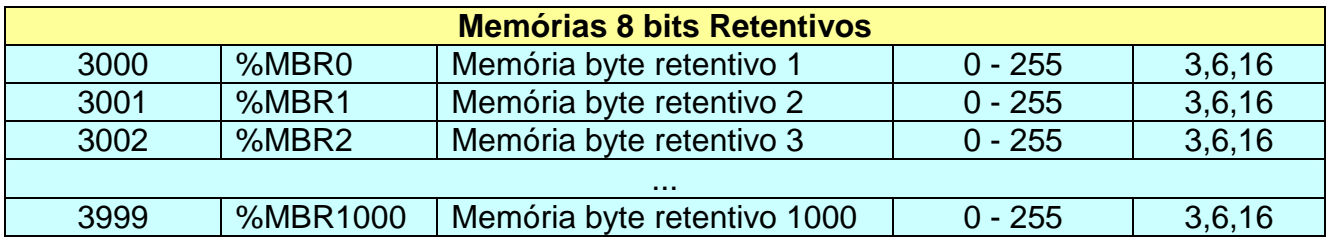

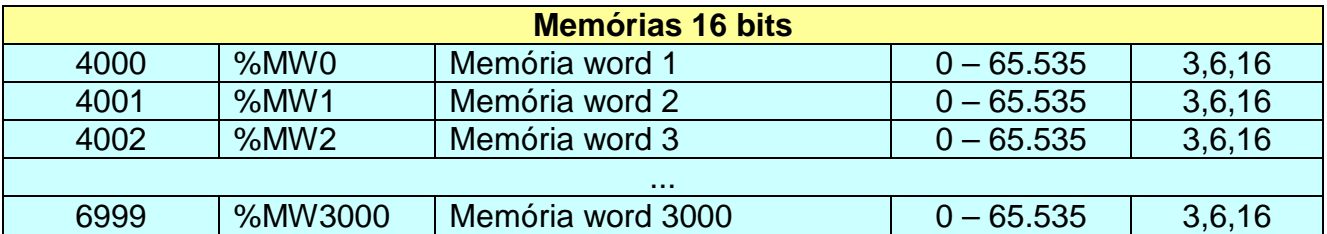

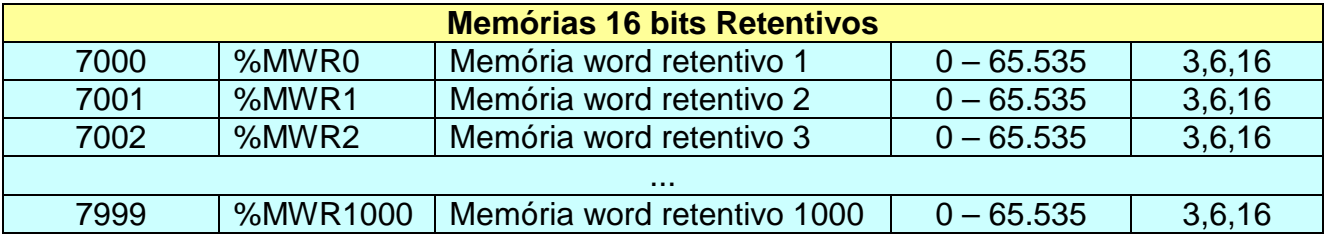

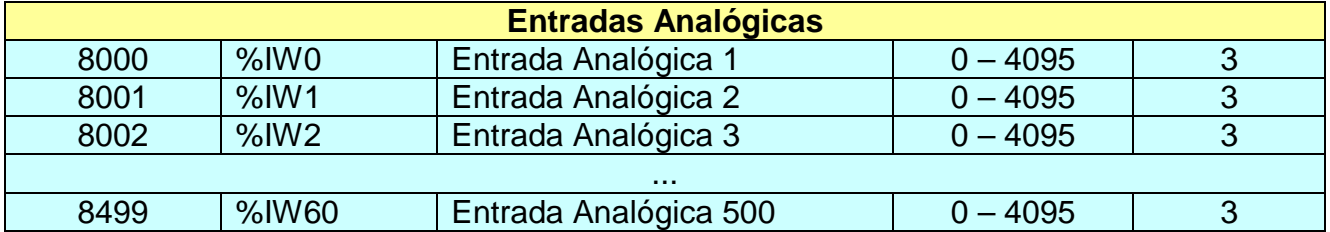

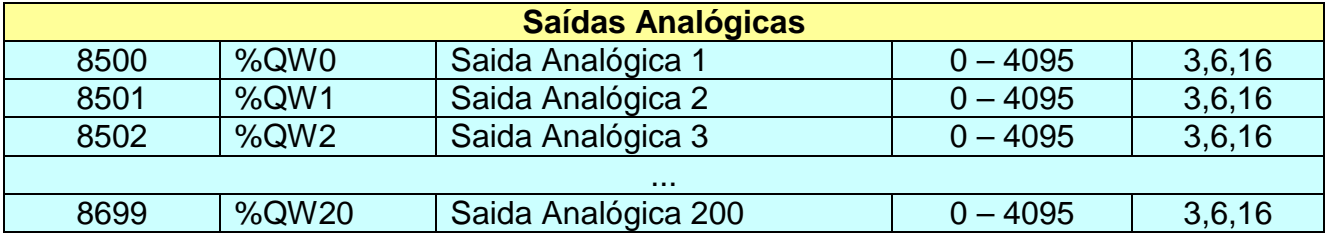

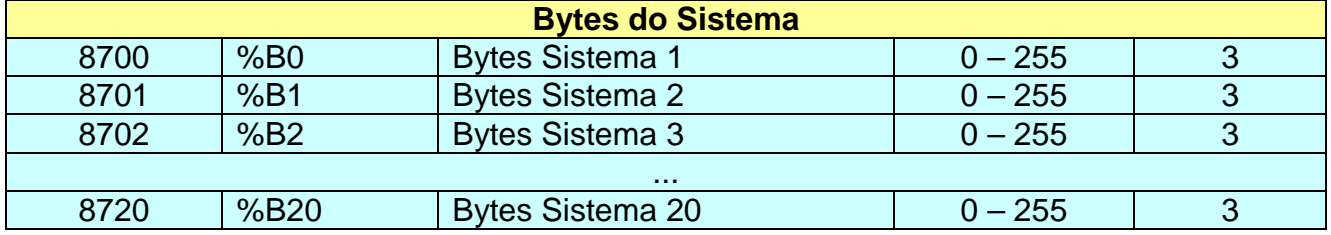

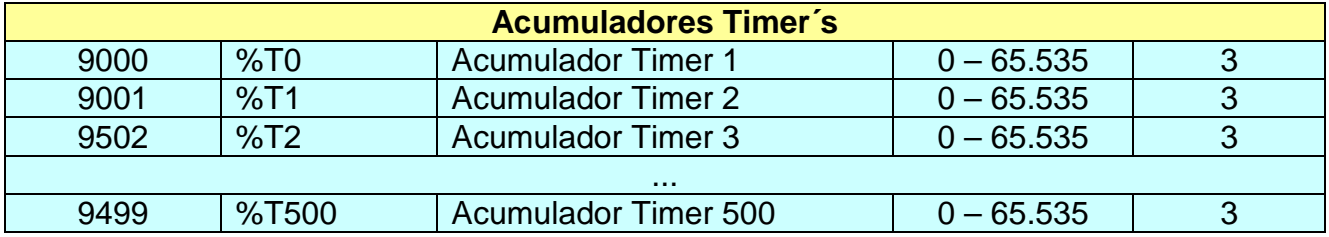

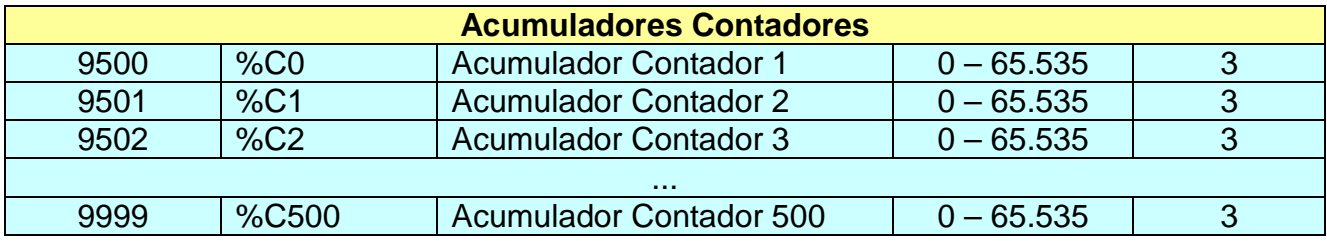

# **3.3.21 Chama Subrotina (CALL)**

Esta instrução realiza o desvio do processamento da rotina corrente para rotina especificada nos seus operandos.

Ao final da execução da rotina chamada, o processamento retorna para a instrução seguinte.

Também é possível chamada uma subrotina dentro de outra subrotina.

Podem ser usadas até 50 (cinqüenta) sub-rotinas em um controlador.

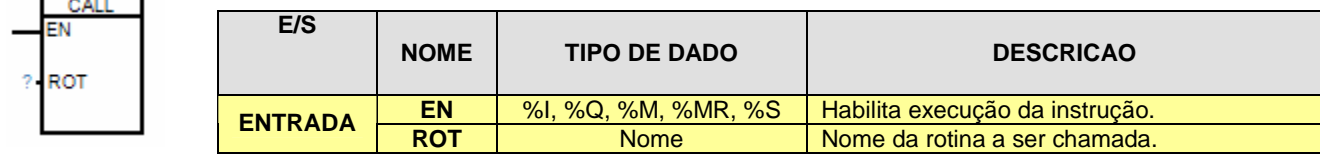

### **3.3.22 IHM (Interface Homem Máquina)**

**IHM** EN

**CONT** LIN COL

A instrução IHM é utilizada em conjunto com a IHM Easy View, toda a programação é realizada de forma integrada ao CLP através do SION tornando a programação e visualização de textos e variáveis do CLP na IHM muito fácil e prática, já que não necessita de um software específico para a mesma.

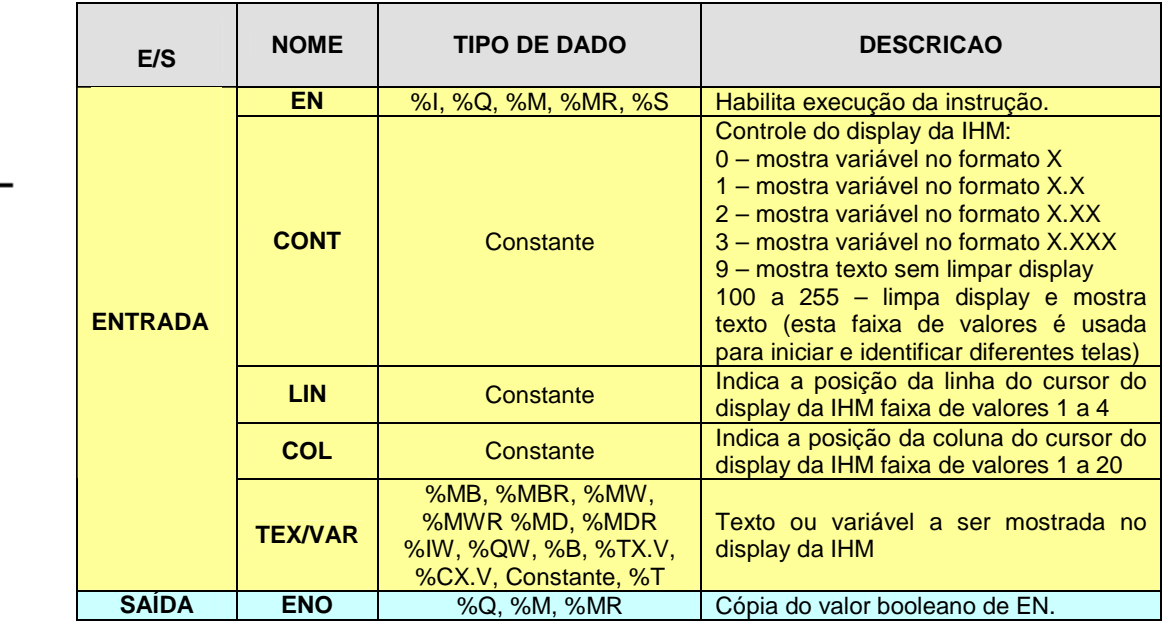

# **Observações quanto à utilização da IHM Easy View:**

• Sempre que iniciar uma nova tela usar o controle (CONT) com valores seqüenciais iniciando em 100 (limpa display e mostra texto). Exemplo:

CONT=100 tela 1, limpa display e mostra texto inicial da tela 1 CONT=101 tela 2, limpa display e mostra texto inicial da tela 2 CONT=102 tela 3, limpa display e mostra texto inicial da tela 3

CONT=255 tela 156, limpa display e mostra texto inicial da tela 156.

• O texto a ser mostrado no display dever ser inserido no campo onde se declara a variável do tipo texto (%T) e poderá possuir até 20 caracteres cada texto.

# **Para mais detalhes consulte o manual específico da IHM Easy View**

# **3.3.23 Pulso**

...

O bloco de função PULSO quando habilitado (EN=1) gera um pulso na saída ENO com o período de um ciclo de varredura. É usado associado a outros blocos funcionais quando se deseja que o bloco ou bobina associado a ele seja executado uma única vez ao acionar sua entrada. Uma aplicação típica para este bloco seria associado ao bloco REDE, aonde deseja-se executar um único evento de comunicação por acionamento do bloco (na transição de desligado para ligado).

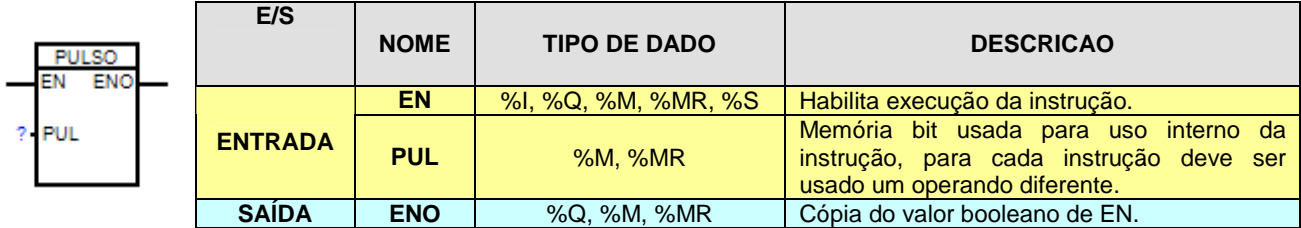

# **EXEMPLOS**

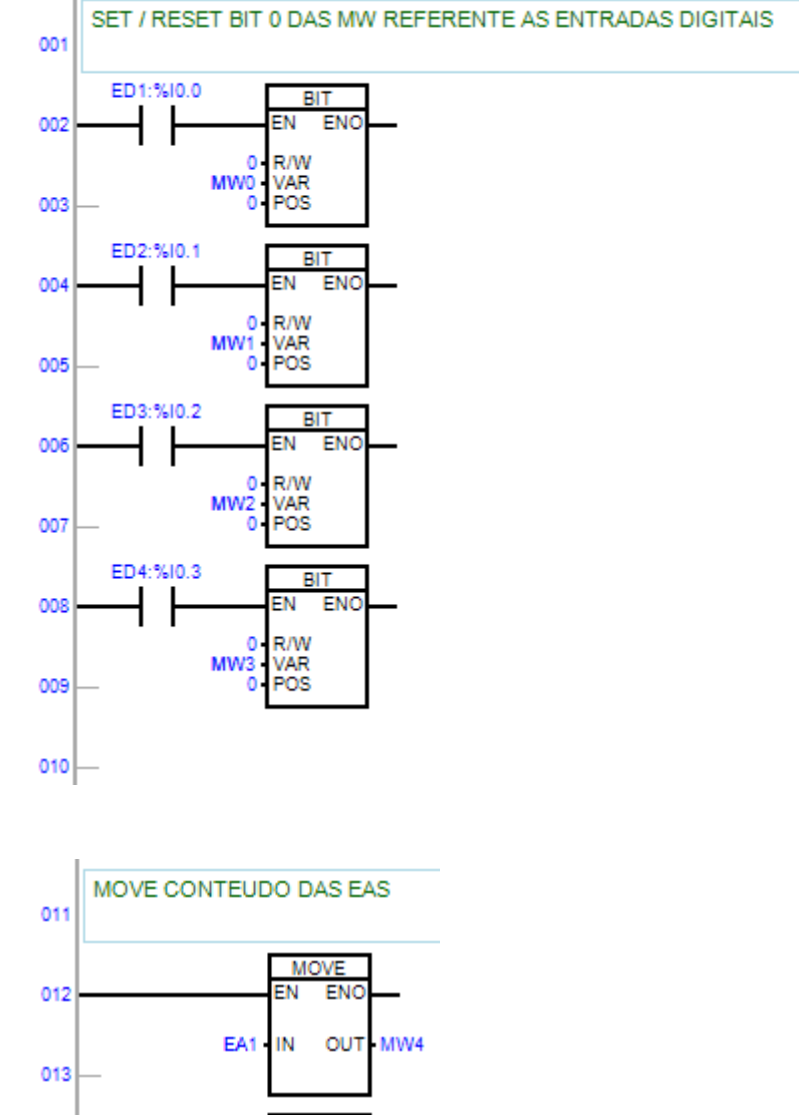

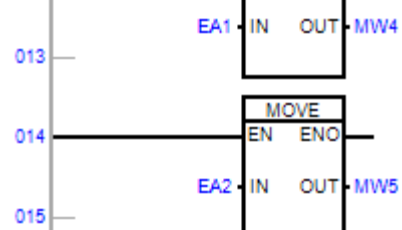

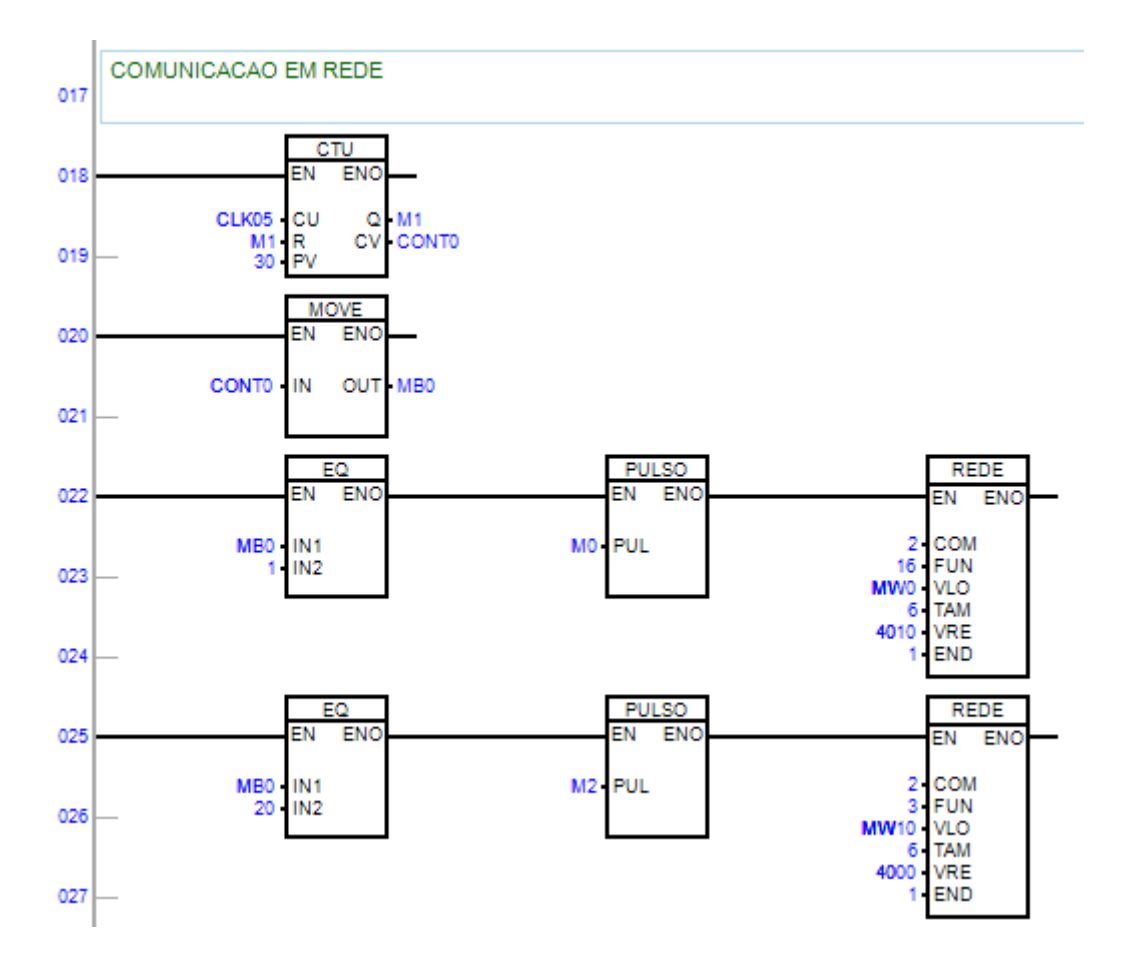

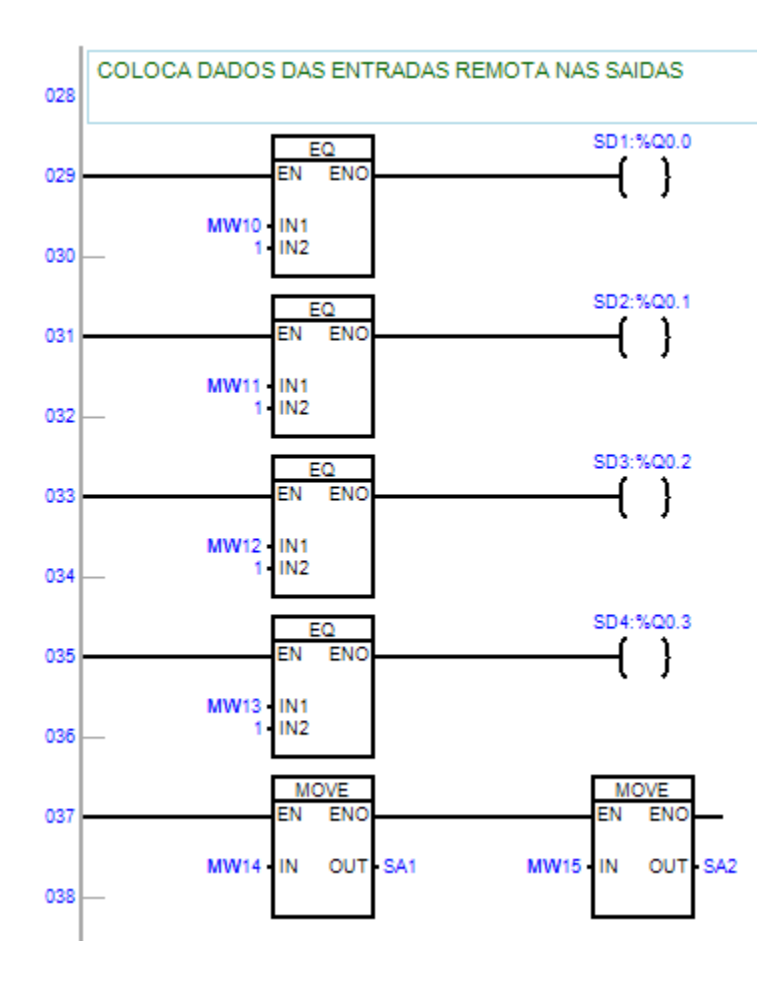

1 - A INFINIUM garante seus equipamentos contra defeitos de fabricação pelo prazo de 12 (doze) meses contados a partir da data da emissão da nota fiscal.

2 - A garantia compreende o conserto ou substituição, a nosso critério, dos equipamentos desde que efetivamente constatado o defeito.

3 - Para a efetivação da garantia, a INFINIUM deve receber em sua fábrica os equipamentos em questão. Após o conserto os mesmos estarão disponíveis ao cliente na fábrica. Fica por conta do cliente, responsabilidade e despesas de transporte destas mercadorias.

4 - Os equipamentos deverão ser enviados a INFINIUM acompanhados de nota fiscal e um relatório contendo os problemas detectados pelo cliente.

5 - A garantia perde seu efeito quando:

- Os equipamentos forem violados ou sofrerem alterações sem autorização expressa por escrito pela INFINIUM.

- Os equipamentos não forem instalados seguindo rigorosamente as instruções do manual técnico.

- Os equipamentos sofrerem acidentes ou danos provocados por agentes externos.

6 - A garantia não é válida para:

- Defeitos provocados por mau uso ou instalação inadequada dos equipamentos.

- Danos ocasionados por agentes externos tais como inundações, terremotos, tempestades elétricas, problemas de rede elétrica de alimentação, vibrações excessivas, altas temperaturas e quaisquer outros que estejam fora das condições normais de armazenamento, transporte e uso deste equipamento.

- Danos ocasionados a máquinas, processos e pessoais, ocasionados por mau funcionamento destes equipamentos.

7 - A garantia é expressa em termos de performance dos equipamentos de acordo com suas características técnicas expressas claramente no manual. Não compreende, portanto a garantia de performance do sistema onde são empregados os equipamentos INFINIUM, ficando esta ao encargo do engenheiro responsável pelo projeto deste sistema. Por sistema entende-se o conjunto "equipamento eletrônico INFINIUM, sensores e transdutores, acionamentos e mecânica, etc ".

8 - A INFINIUM não se responsabiliza por quaisquer outros termos de garantia que não os expressos aqui.